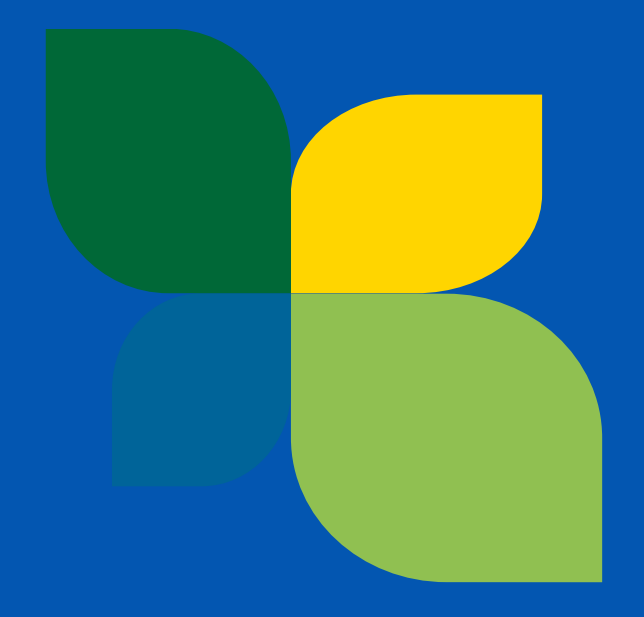

### How to submit a proposal in eGrants

Gloria BARILARI, Evaluation Manager, CINEA

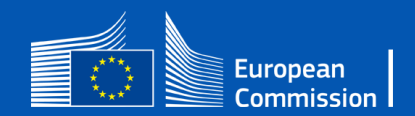

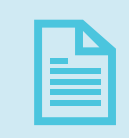

Submission of a proposal (step by step)

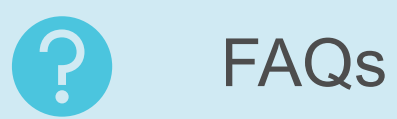

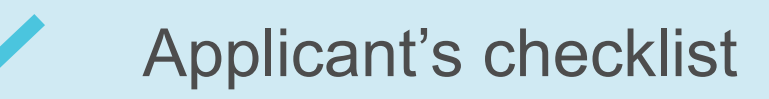

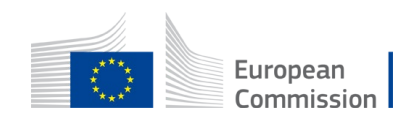

## Before creating a proposal

1) Applicants must have an EU login account (former ECAS)

2) All applicant and partner organisations must have a PIC (Participant Identification Code)

3) Find the Call in the portal and fill-in the application online

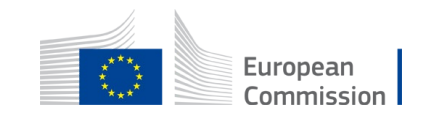

## Before creating a proposal

• If somebody does not have **a valid EU login**, they can create it here:

**<https://webgate.ec.europa.eu/cas/eim/external/register.cgi>**

• If an organisation does not have a **PIC,** they should register in the Participant register**:** 

**<https://ec.europa.eu/info/funding-tenders/opportunities/portal/screen/how-to-participate/participant-register>**

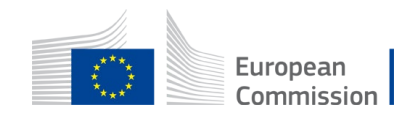

### [Funding & Tender Opportunities Portal](https://ec.europa.eu/info/funding-tenders/opportunities/portal/screen/home)

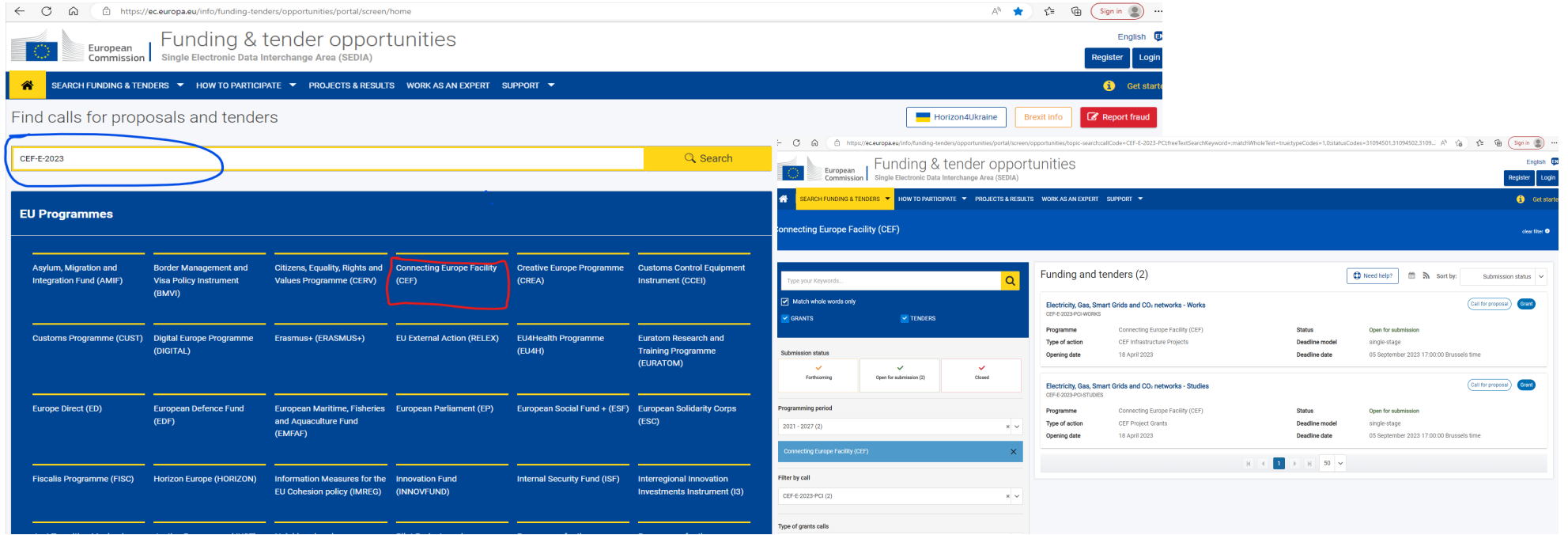

### **Direct links to PCI call**

- For works
	- [https://ec.europa.eu/info/funding-tenders/opportunities/portal/screen/opportunities/topic-details/cef-e-](https://ec.europa.eu/info/funding-tenders/opportunities/portal/screen/opportunities/topic-details/cef-e-2023-pci-works)2023-pci-works
- For studies
	- [https://ec.europa.eu/info/funding-tenders/opportunities/portal/screen/opportunities/topic-details/cef-e-](https://ec.europa.eu/info/funding-tenders/opportunities/portal/screen/opportunities/topic-details/cef-e-2023-pci-studies)2023-pci-studies

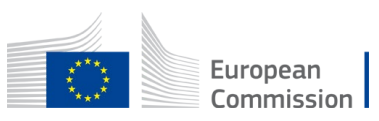

### CEF-E-2023-PCI call - [2 topics](https://ec.europa.eu/info/funding-tenders/opportunities/portal/screen/opportunities/topic-search;callCode=null;freeTextSearchKeyword=MILMOB;matchWholeText=true;typeCodes=1,0;statusCodes=31094502;programmePeriod=2021%20-%202027;programCcm2Id=null;programDivisionCode=null;focusAreaCode=null;destination=null;mission=null;geographicalZonesCode=null;programmeDivisionProspect=null;startDateLte=null;startDateGte=null;crossCuttingPriorityCode=null;cpvCode=null;performanceOfDelivery=null;sortQuery=sortStatus;orderBy=asc;onlyTenders=false;topicListKey=topicSearchTablePageState)

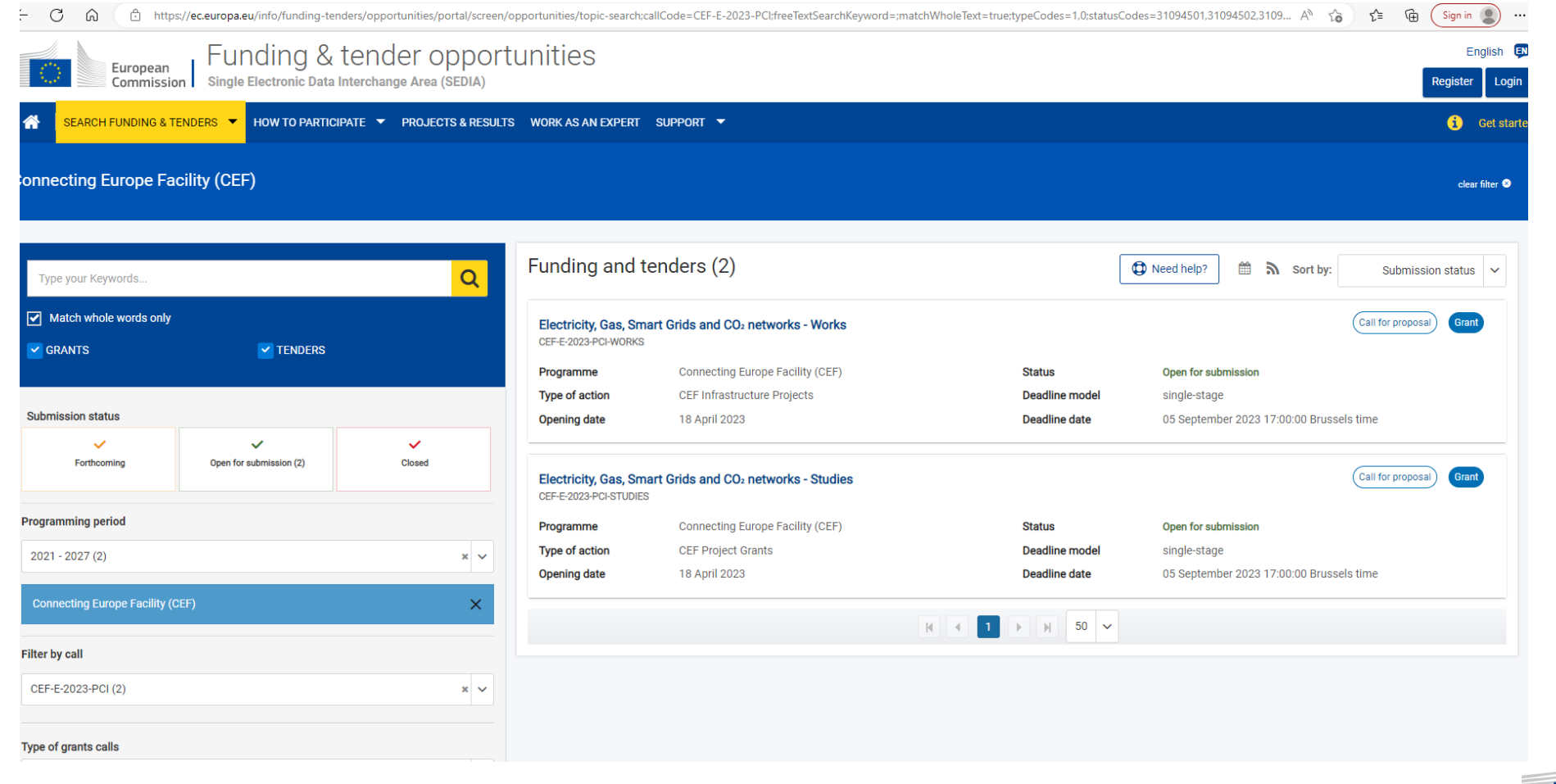

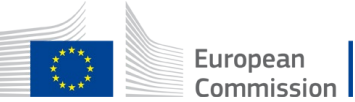

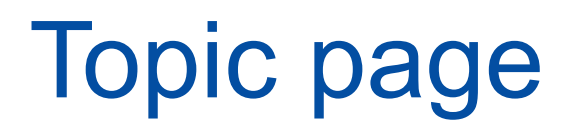

#### Electricity, Gas, Smart Grids and CO<sub>2</sub> networks - Works

TOPIC ID: CEF-E-2023-PCI-WORKS

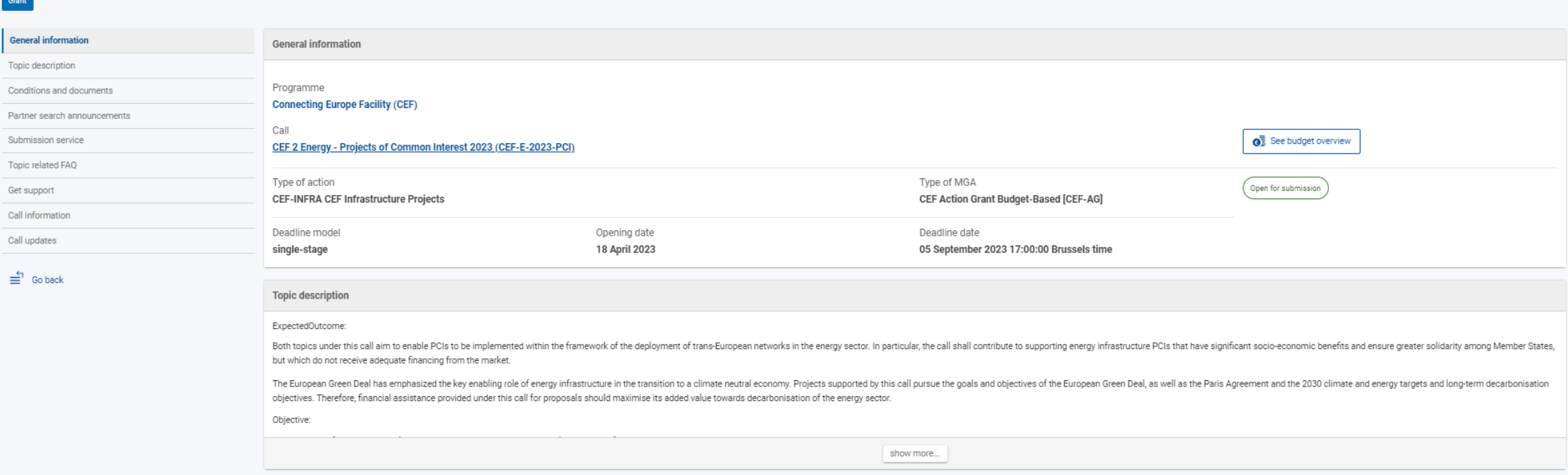

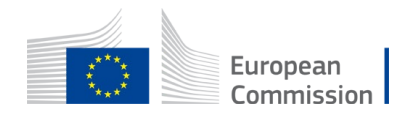

### How to apply – submission service

Fundi

**Example 19 SEARCH FUNDING & TEND**<br> **General information**<br>
Topic description<br>
Conditions and documents

Consistent and accuse<br>Submission service<br>Topic related FAQ<br>Get support<br>Call information<br>Call updates

 $\stackrel{4}{\equiv}$  Go back

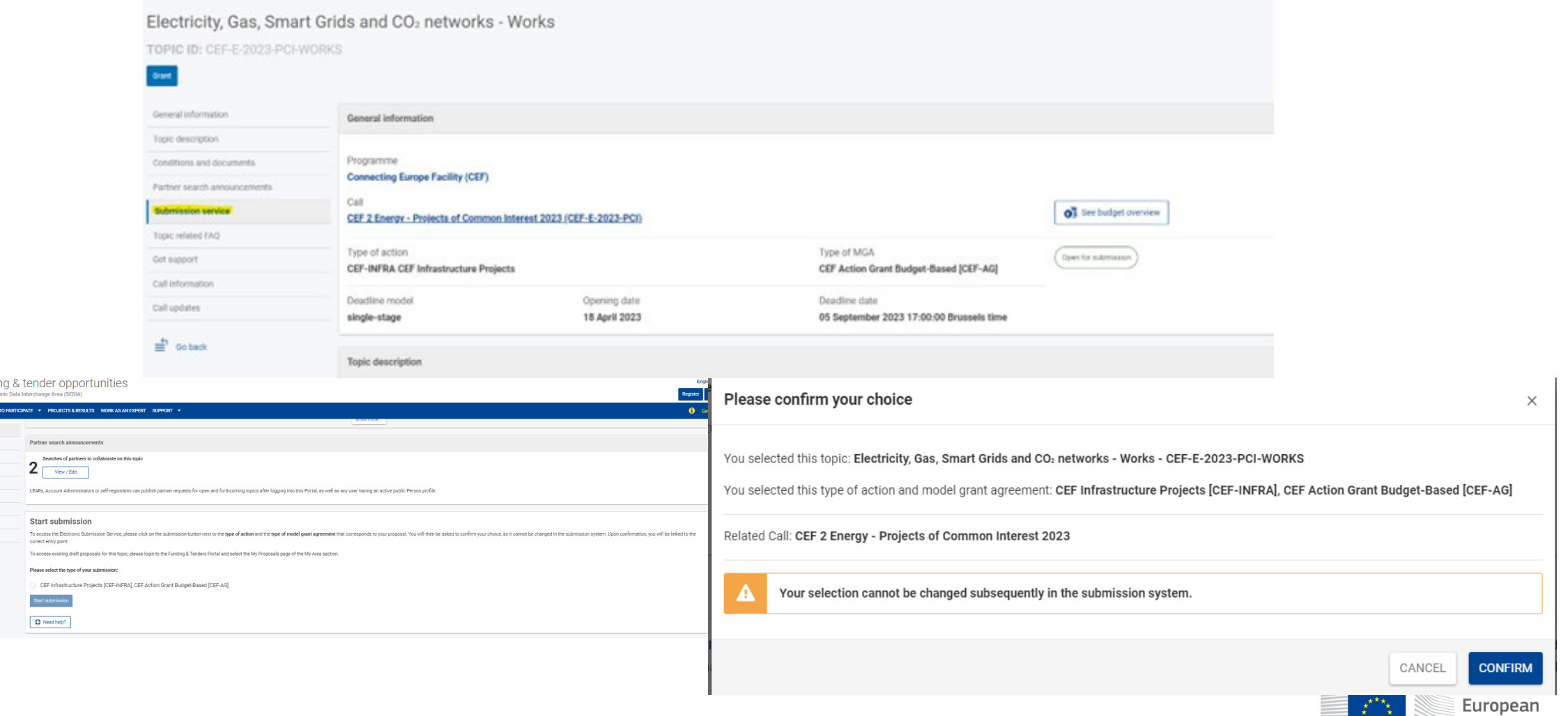

Commission

### How to apply - Creating a proposal

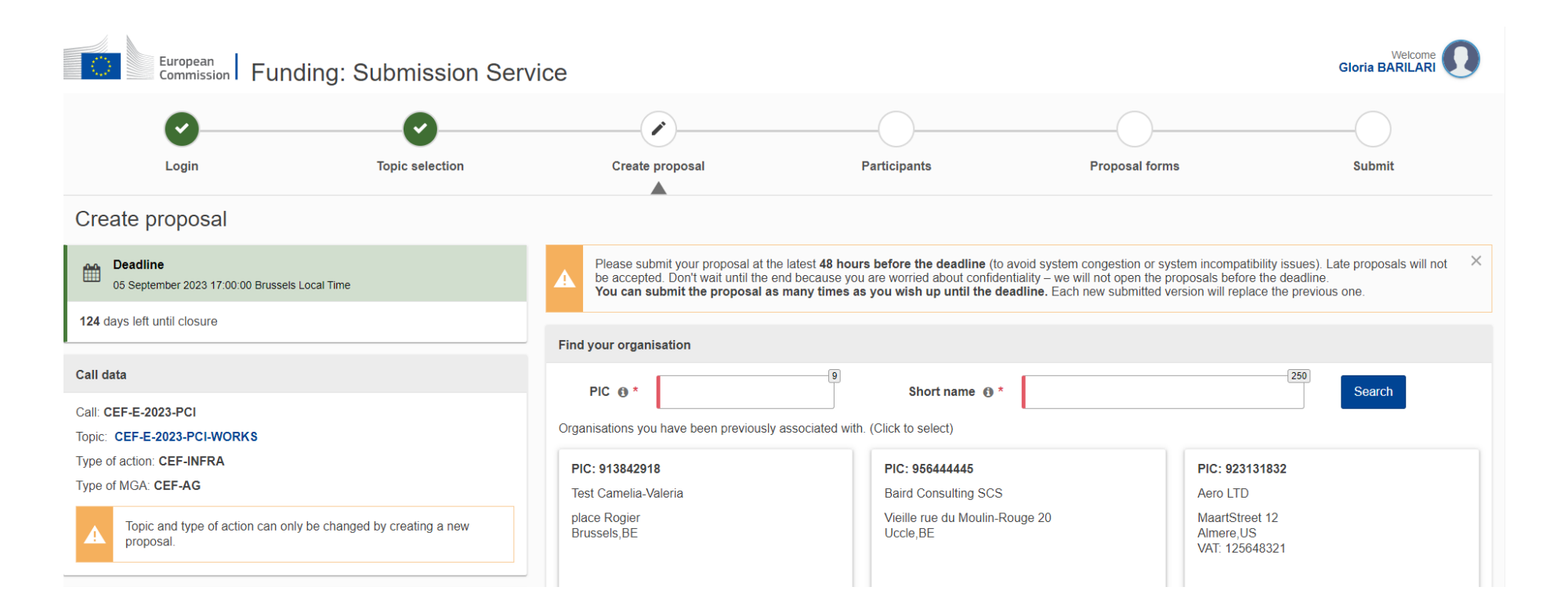

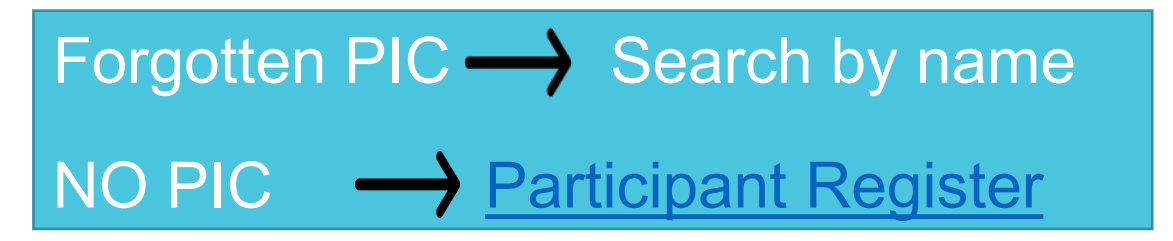

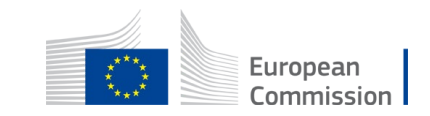

## Creating a proposal - Participants

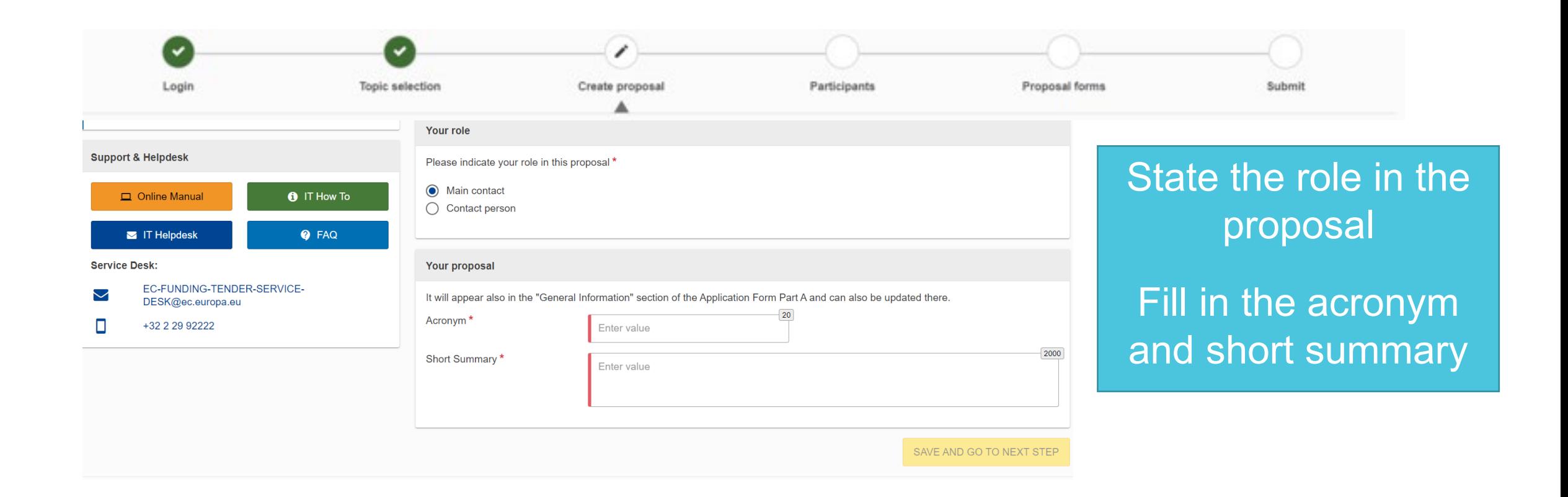

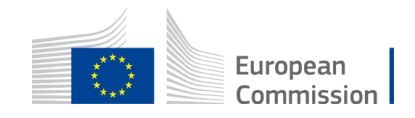

## Creating a proposal – add partners

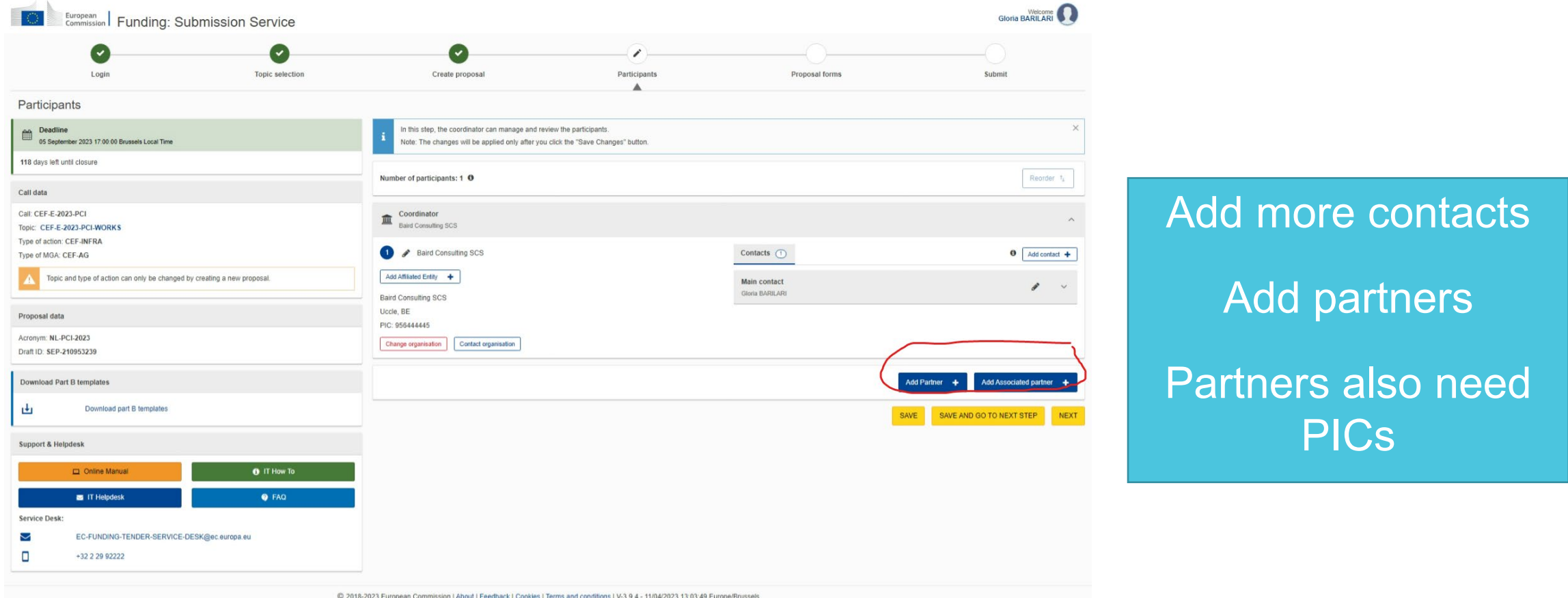

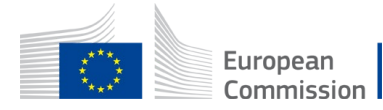

### Creating a proposal – Application forms

Part A

Part B and annexes • Administrative form to be filled in online

• Part B: Technical part to be downloaded from the system, filled in offline, uploaded as a PDF

• Annexes

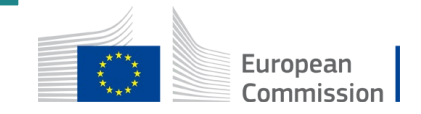

### Part A – Administrative form

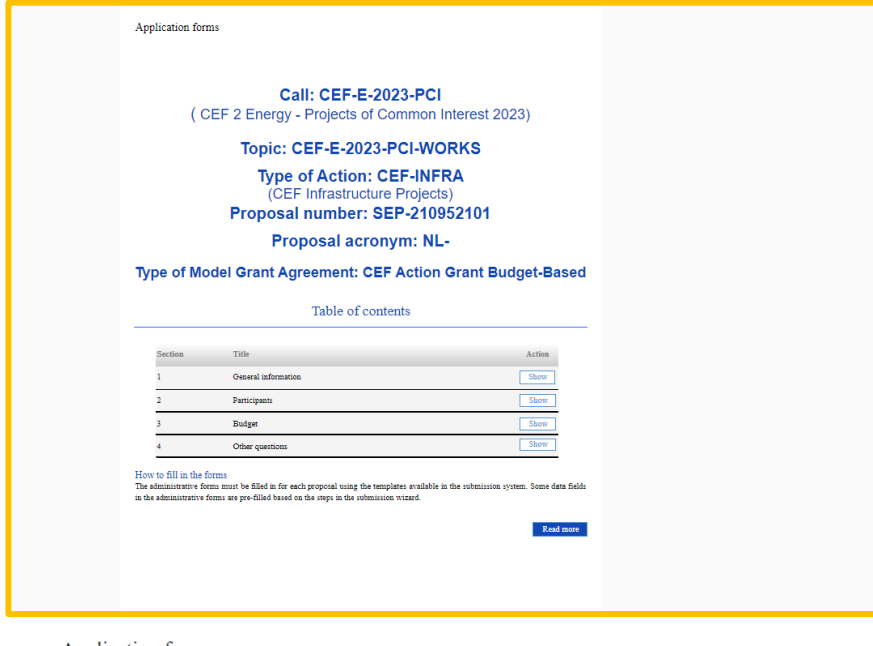

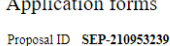

Acronym NL-PCI-2023

#### 5 - Other questions

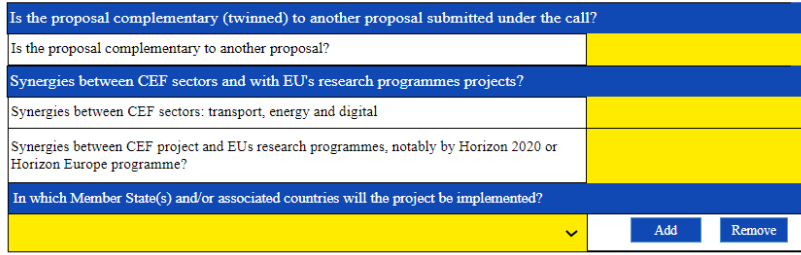

#### Part A includes:

- 1. General information
- **Proposal acronym and title, duration, PCI (energy sector,** priority corridor) and abstract
- Declarations
- 2. Participants Fill in organisational and contact information for each participating organisation
- 3. Budget (summarised, per partner)
- 4. Other questions

SAVE + VALIDATE

To be filled in online

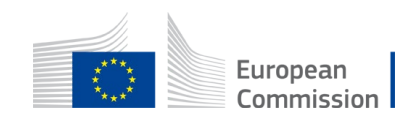

### Part B – technical description

Call: [insert call identifier] - [insert call name

EU Grants: Application form (CEF-E): V2.0 - 01.06.2022

#### **TECHNICAL DESCRIPTION (PART B)**

#### **COVER PAGE**

Part B of the Application Form must be downloaded from the Portal Submission System, completed and then assembled and re-uploaded as PDF in the system. Page 1 with the grey IMPORTANT NOTICE box should be deleted before uploading.

Please read carefully the conditions set out in the Call document (for open calls: published on the Portal). Pay particular attention to the award criteria; they explain how the application will be evaluated. The term 'project' used in this application form and other documents is synonymous to the term 'action' used in the CEF

Regulation 2021/1153.

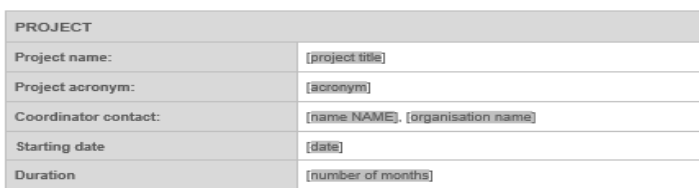

#### **TABLE OF CONTENTS**

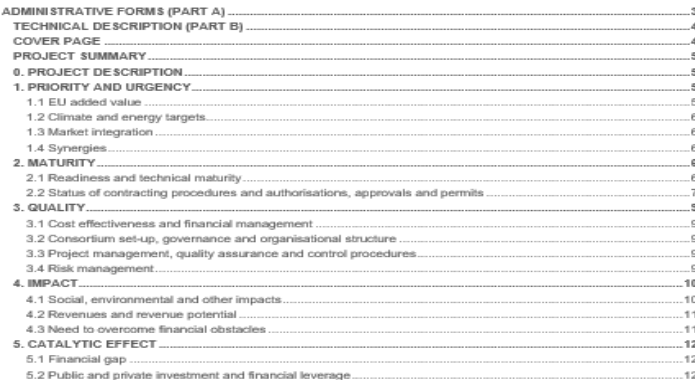

Download the mandatory Word template from the submission system, fill it in and upload it as a PDF, together with the other annexes

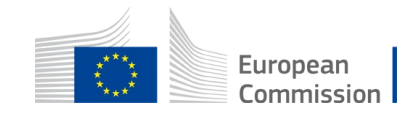

Part B is the description of the action and the technical content of the proposal

## Creating a proposal – Application forms

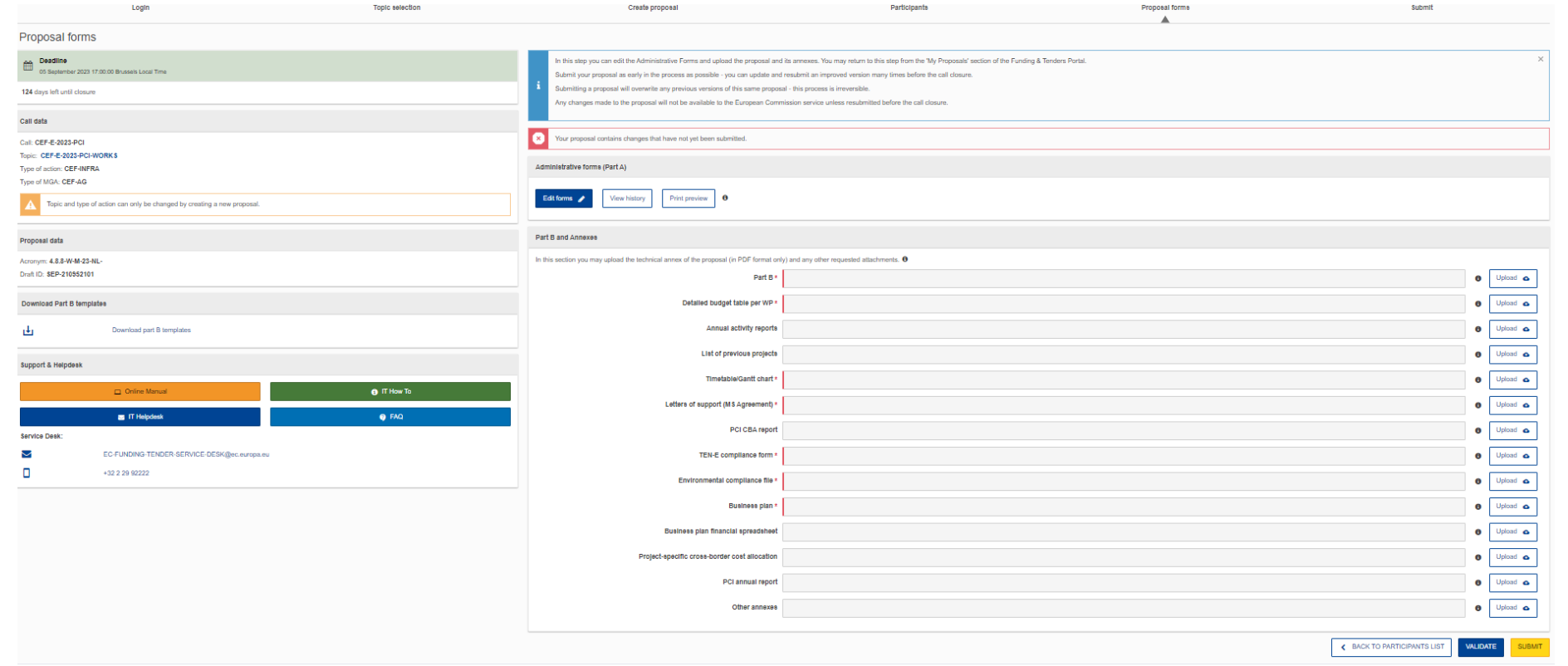

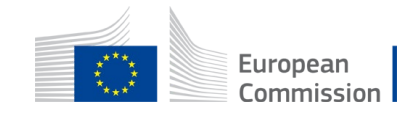

### Validation and submission

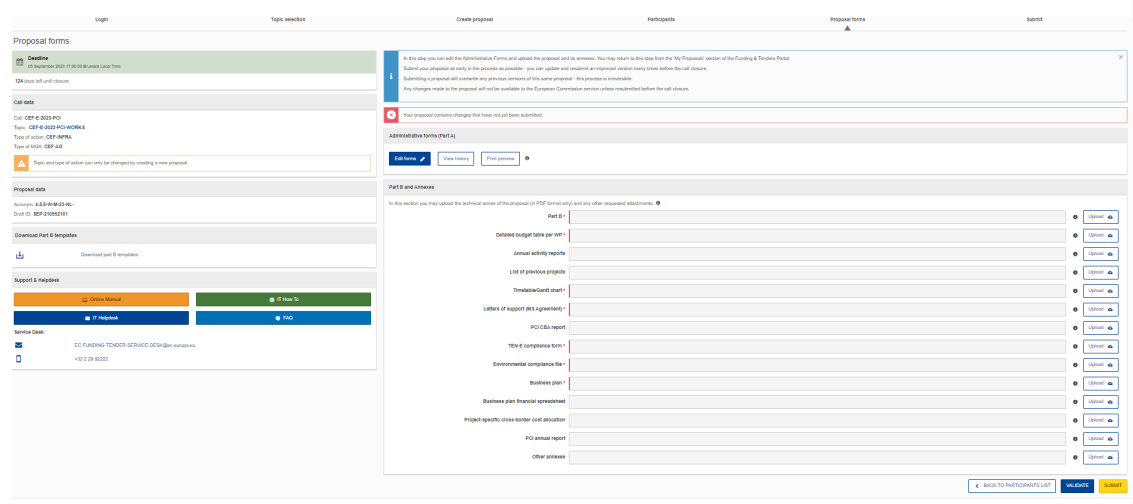

#### **Application forms**

#### Validation result

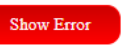

The red 'Show Error' button indicates an error due to a missing or incorrect value related to the call eligibility criteria. The submission of the proposal will be blocked unless that specific field is corrected!

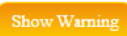

The yellow 'Show Warning' button indicates a warning due to a missing or incorrect value related to the call eligibility criteria. The submission of the proposal will not be blocked (proposal will be submitted with the missing or incorrect value).

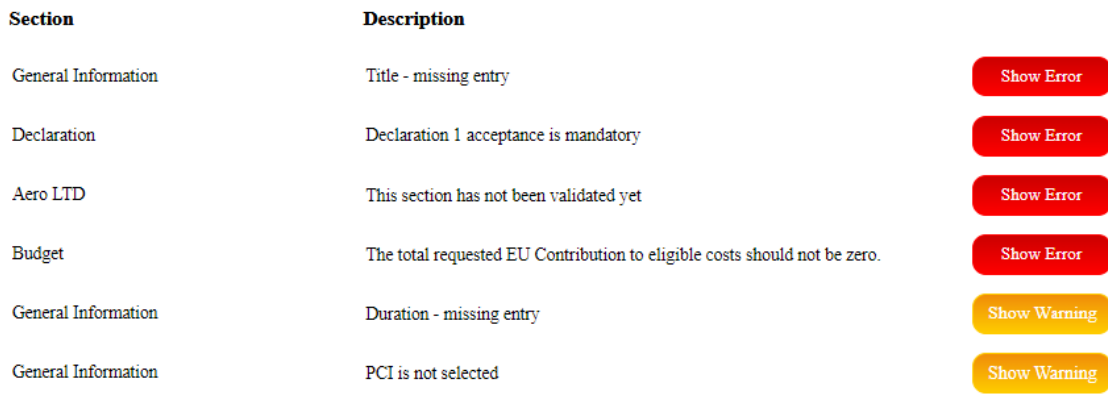

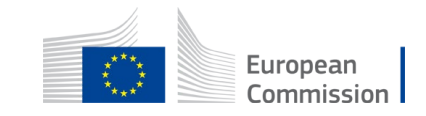

### Frequently Asked Questions (FAQs)

- 150 published FAQs on the portal for this Call
- Question not in FAQs, contact the CEF team in CINEA:

### [CINEA-CEF-ENERGY-CALLS@ec.europa.eu](mailto:CINEA-CEF-ENERGY-CALLS@ec.europa.eu)

• For technical [questions: https://ec.europa.eu/info/funding](https://ec.europa.eu/info/funding-tenders/opportunities/portal/screen/support/faq)tenders/opportunities/portal/screen/support/faq or <https://ec.europa.eu/info/funding-tenders/opportunities/portal/screen/support/support>

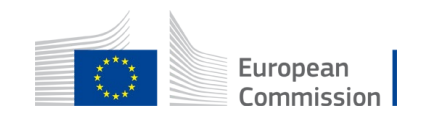

### Frequently Asked Questions (FAQs)

### • Topic related FAQs can be found in the topic pages

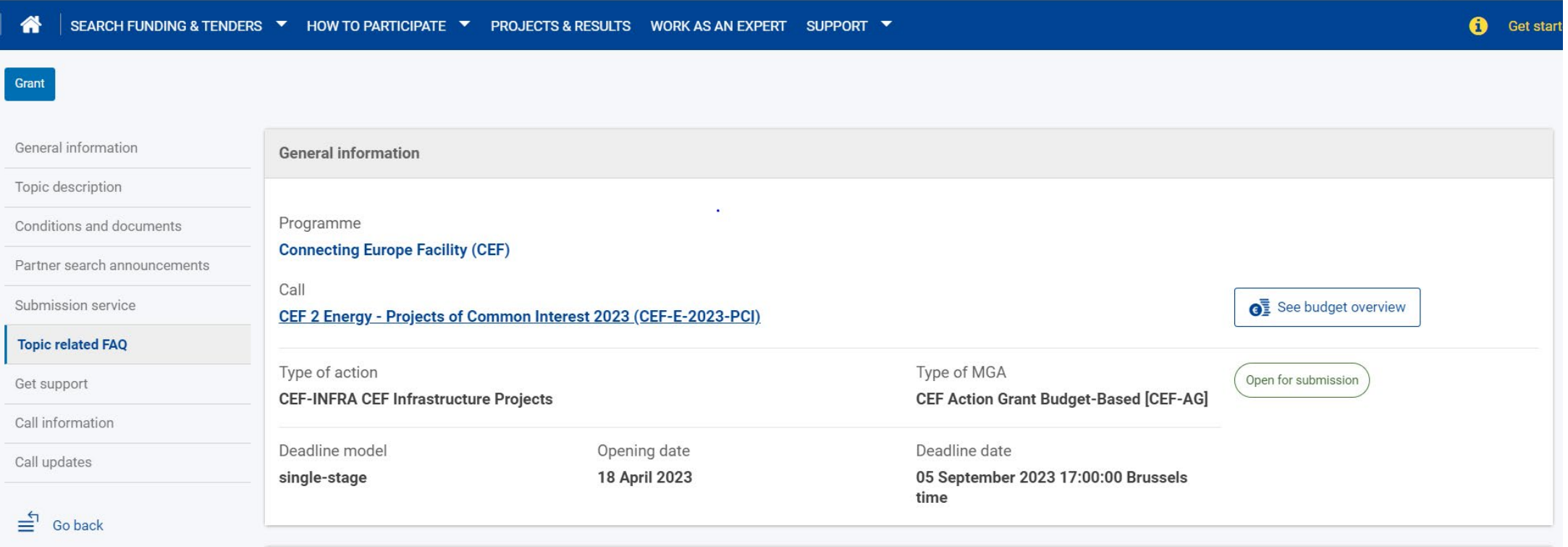

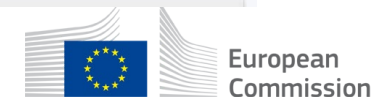

### FAQs - content

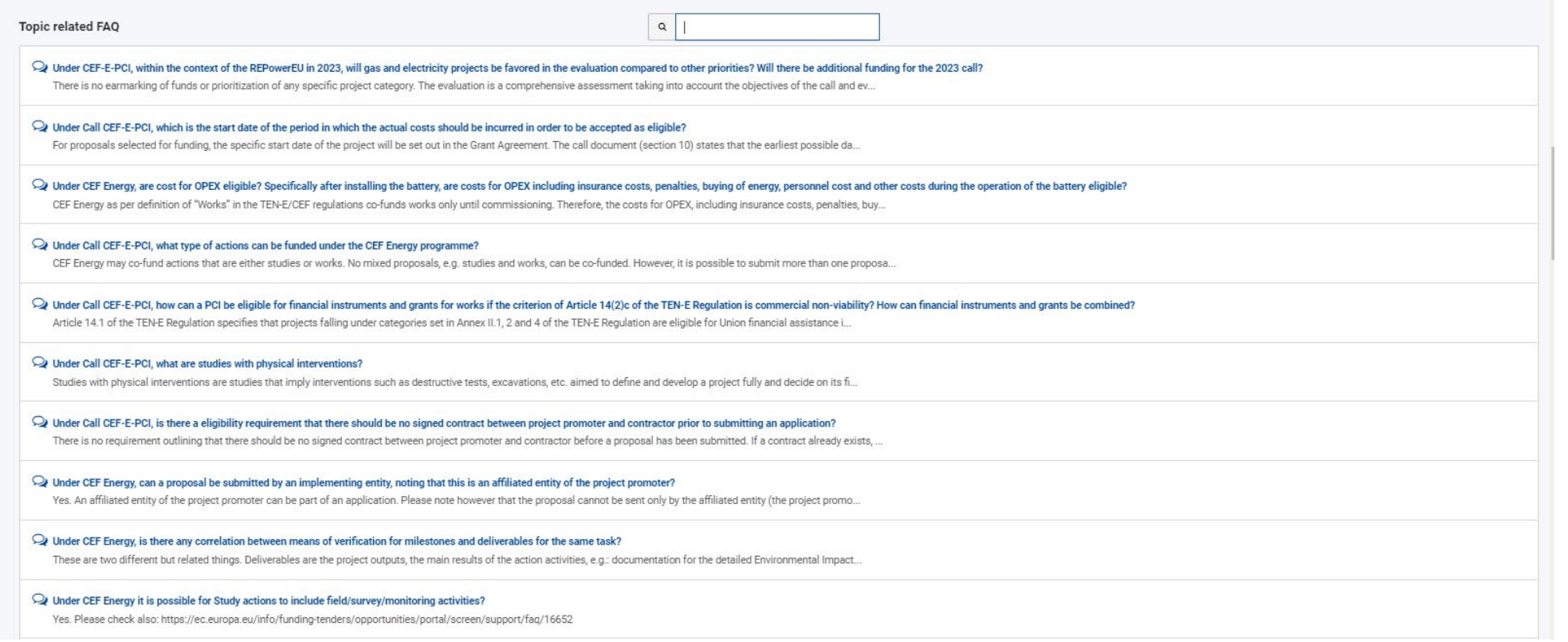

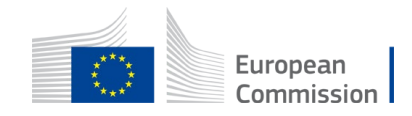

## FAQs - technical

#### FAQ - Frequently Asked Questions (6878) These pages are updated with the answers to the most frequent questions that have been submitted to the Research Enguiry Service and Participant Validation. IT Helpdesk, eProcurement Helpdesk, Call Coordinators and Horizon  $\alpha$ In case of questions related to a call for tenders, there is always a specific timeslot to ask questions and requesting information, clarification must be done exclusively within the call for tenders on eTendering. Read ab Match whole words only  $\frac{1}{2}$  Newest  $\sim$ V Grants  $\blacktriangleright$  Tenders O Under the call SMP-COSME-2023-EYEUA, are there any restrictions for organisations applying from Ukraine? In general, Ukrainian organisations applying should meet the same ciriteria as organisations applying form other eligible countries. However, please remember that the call stipulates. **Grant category**  $\mathbf{v}$ Select a grant category. O Under the call SMP-COSME-2023-EYEUA, can more than 2 Ukrainian IOs be part of the consortium? No, the Call's provisions limiting the number of IOs from one country to max. 2 does also apply to Ukrainian organisations. Tender category  $\sim$ Select a tender category. ◯ Under the NDICI-2023-MOBAF call, is it possible to apply in all fields, including engineering science? The 2023 MOBAF call is open to all themes/subject areas. Indicatively 40% of the selected projects will address the thematic fields related to environment and climate change. Please r... Programming period  $\sim$ 2 Under the NDICI-2023-MOBAF call, can the private/public organizations hosting mobility for trainees be included in the consortium as associated partners? Select a programme period.. Yes, this is possible. However, if you expect that the cooperation arrangements with hosting organisation may entail any type of financial component (e.g. reimbursement of costs), you... Programme  $\mathbb{Q}$  How are the costs for volunteers calculated?  $\sim$ Select a programme. The work carried out by volunteers under an action or work programme must be declared as personnel costs based on unit costs that were fixed by Decision C (2019) 2646 and s... **Status** What is the minimum and maximum grant amount that could be awarded? Are there any limits that we should take into consideration when drafting the budget?  $\blacktriangledown$  Active (6878) As indicated in the Call document, section 6. Eligibility - Project budget, for the call CERV-2023-CITIZENS-REM, The EU grant applied for cannot be lower than EUR 50 000 and there is... Archived  $\mathbf{Q}$  For lump sum grants, what should we do if we have more events than lines in the lump sum calculator in Excel? As per the call document, one event equals to one work package and you should calculate the lump sum per work packages. If you have more work packages than lines in the lump sum calc... Clear filter Could an association, not for profit, representing national ship owners, or a national agency or authority related to marine and water management be eligible under the EMFAF-2023-PIA-FisheriesScientificAdvice call for prop Section 6 of the call document described the eligibility criteria. The critical point to look at is the main activity of the potential applicants. The aim of the call is to find be...  $\mathbf{\mathcal{Q}}$  Under the EMFAF-2023-PIA-FisheriesScientificAdvice call for proposals, what are the prerequisites or templates for the application format? All relevant information regarding the proposal submission is explained under section 11 of the call document. The template of the Application form is available in pdf format in the...  $\bullet$ Support overview What is the maximum budget for a proposal submitted under the EMFAF-2023-PIA-FisheriesScientificAdvice call of proposals, in total or per application?

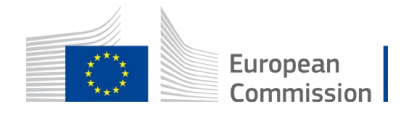

### Applicant's checklist (1/2)

• Proposals must be submitted well before the call deadline:

### **5 September 2023**, 17:00 CET

• Proposals must be submitted **electronically via the Funding & Tender Opportunities Portal** - Electronic Submission system.

Paper or e-mail submissions are NOT possible.

• **All beneficiaries must be registered in the Participant Register** before submitting the application.

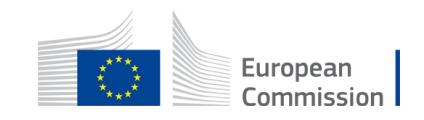

### Applicant's checklist (2/2)

• Make sure that you use the **application forms and templates provided in the Submission System**:

The use of those forms is **mandatory**

- **Before submitting the application**, make sure to complete:
	- Part A: (Choose PCI and save country in "other questions")
		- Part B: application form and annexes (to upload)

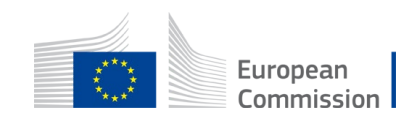

# Thank you

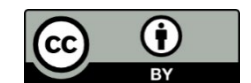

**© European Union 2020**

Unless otherwise noted the reuse of this presentation is authorised under the [CC BY 4.0](https://creativecommons.org/licenses/by/4.0/) license. For any use or reproduction of elements that are not owned by the EU, permission may need to be sought directly from the respective right holders.

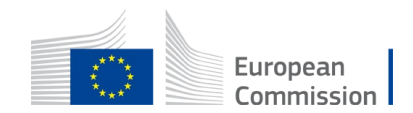

Slide xx: element concerned, source: e.g. Fotolia.com; Slide xx: element concerned, source: e.g. iStock.com